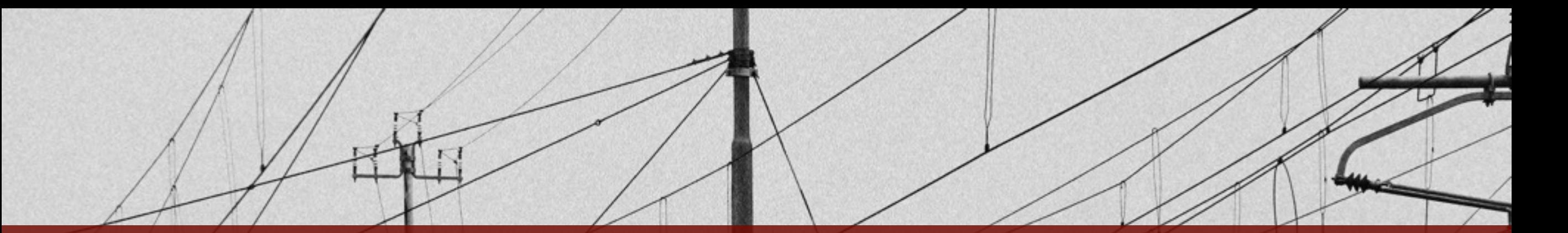

# **TractoR and Other Software**

Jon Clayden [<j.clayden@ucl.ac.uk>](mailto:j.clayden@ucl.ac.uk)

DIBS Teaching Seminar, 15 Nov 2016

Photo by José Martín Ramírez Carrasco **Multiples** [https://www.behance.net/martini\\_rc](https://www.behance.net/martini_rc)

## **TractoR**

 $\sqrt{1}$ 

A platform for multimodal image analysis

 $\mathbb{R}$ 

- A set of R packages, some of which are individually on CRAN
- A series of R scripts for performing common tasks
- A simple command-line interface for running these scripts
- A set of self-tests and example data
- A dissemination route for methodological work

#### **Intractor** — fish /Users/jon/Documents/Development/Git/tractor Last login: Tue May 24 10:55:05 on ttys027 Welcome to fish, the friendly interactive shell Type help for instructions on how to use fish jon@mc244-182 ~]\$ cd git/tractor jon@mc244-182 ~/Documents/Development/Git/tractor]\$ tractor status <u>tests/data/session</u> Starting TractoR environment... **GENERAL:** Session directory : /Users/jon/Documents/Development/Git/tractor/tests/data/session Working directory exists : TRUE DIFFUSION:

Preprocessing complete : TRUE Data dimensions : 96 x 96 x 60 x 12 voxels Voxel dimensions :  $2.5 \times 2.5 \times 2.5$  mm  $\times$  1 s Number of shells  $\pm$  1  $: 0, 1000 s/mm^2$ Diffusion b-values Number of gradient directions : 2, 10 Diffusion tensors fitted : TRUE : FSL-BEDPOSTX (1 fibre per voxel) Fibre orientation model

#### UNCTIONAL:

Data dimensions : 64 x 64 x 30 x 15 voxels Voxel dimensions : 3.28125 x 3.28125 x 3.99 mm x 2.16 s Sampling frequency : 0.463 Hz Total time  $: 32.4 s$ 

#### TRUCTURAL:

Number of T1w volumes : 1 T1w space dimensions : 176 x 232 x 256 voxels T1w voxel dimensions :  $1 \times 1 \times 1$  mm Parcellation created : TRUE Number of T2w volumes : 0 Number of PDw volumes : 0  $x$  (periment completed with 0 warning(s) and 0 error(s) jon@mc244-182 ~/Documents/Development/Git/tractor]\$ tractor plotcorrections tests/data/session Mode:all Starting TractoR environment... QUESTION: Copy figure to pdf file? [yn] y Experiment completed with 0 warning(s) and 0 error(s) 

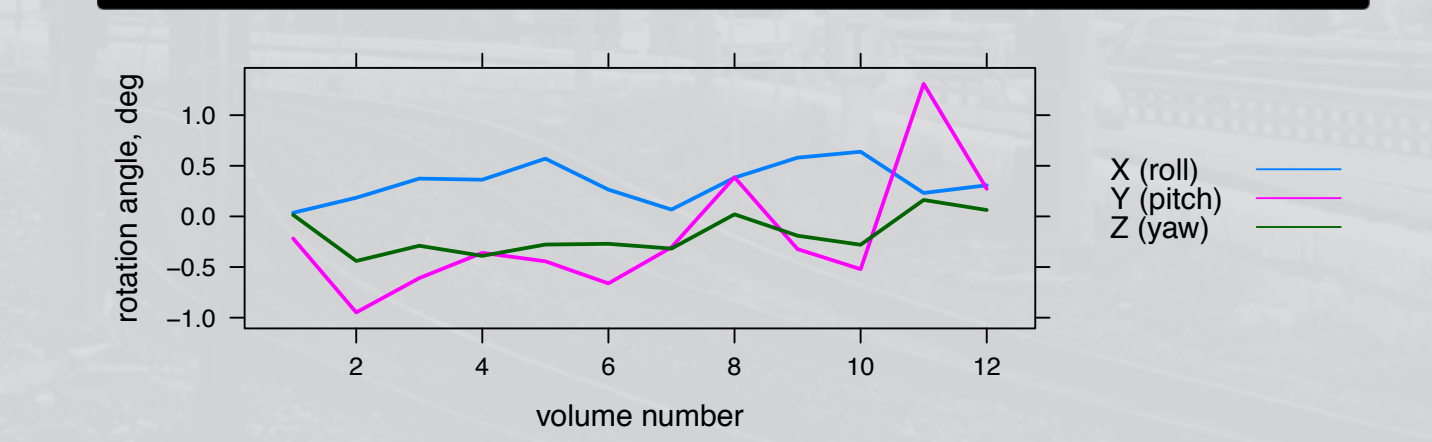

# **Capabilities**

 $\frac{1}{\sqrt{2}}$ 

- DICOM processing: read, sort, convert to NIfTI format
- Diffusion processing: brain masking (FSL-BET or *k*-means); eddy current correction (FSL or NiftyReg); tensor fitting; calculation of FA, MD, etc.
- FSL-BEDPOSTX interface for diffusion modelling
- Probabilistic tractography (seed-based, mask-based or whole-brain)
- Neighbourhood tractography methods for consistent tract segmentation in groups; model-based streamline pruning
- Structural and functional connectome analysis; graph metrics
- Graph subnetwork analysis
- Linear and nonlinear registration (FSL or NiftyReg)
- Image and tract visualisation

# **New in TractoR 3**

 $\sqrt{1}$ 

Support for multishell diffusion data

 $F_{1}$ 

- Much more efficient tractography
- Native TrackVis file format support
- Improved image processing
- Much more consistent parallelisation
- Better visualisation
- Fewer core scripts, less duplication
- No need for a Fortran compiler or ImageMagick

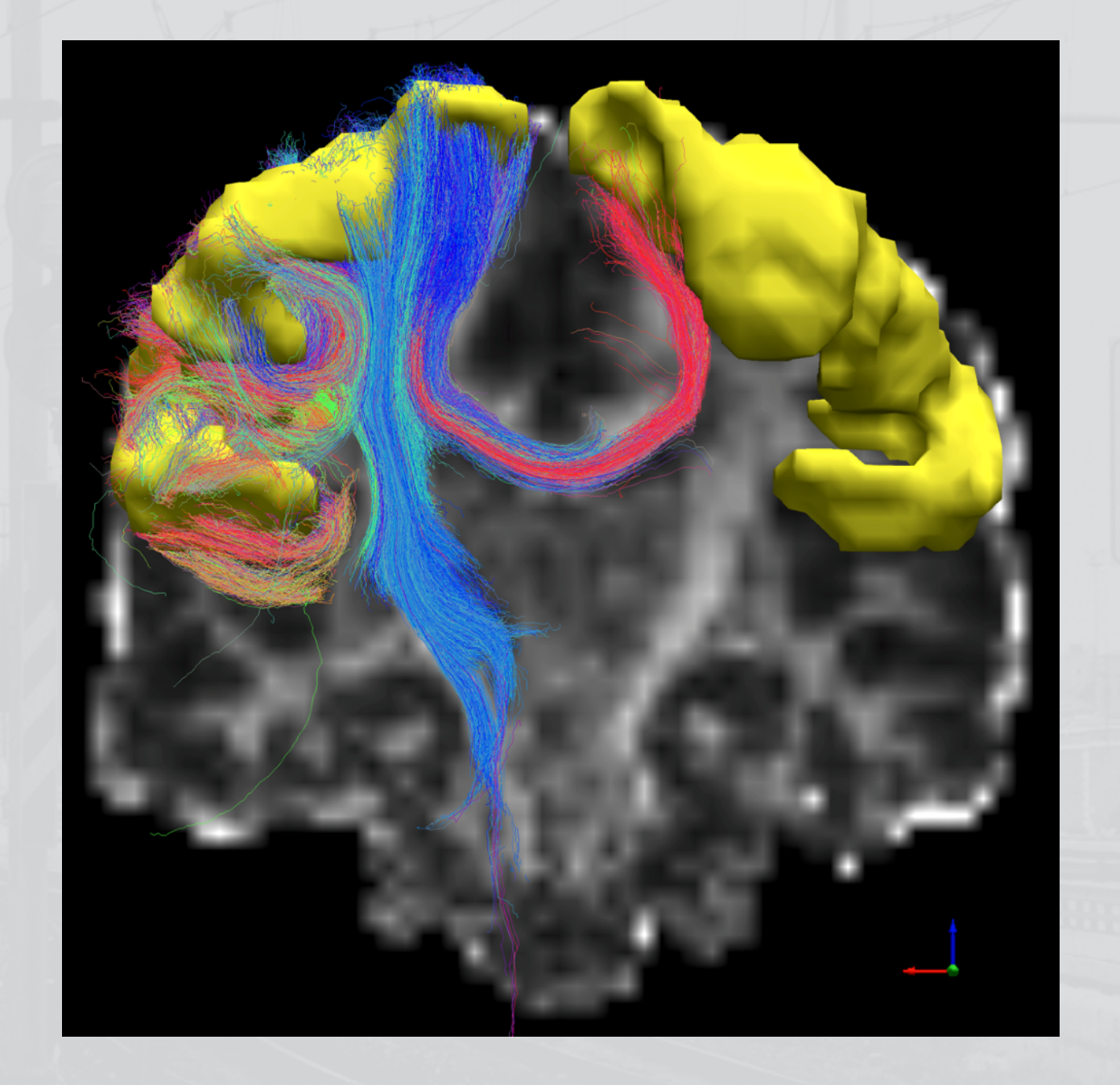

**TITTI** 

# **Getting help**

- How do I use the command line interface?
- **#sh> tractor -h**
- **#sh> man tractor**
- What scripts are available?

 $1/1$ 

- **#sh> tractor list**
- What does the *track* script do, and what options can I give it?

ШШ

### **#sh> tractor -o track**

• What version of TractoR and R am I running?

**#sh> tractor platform**

## **The session**

 $1/1$ 

TractoR favours using a convention over making people specify lots of files

**TITTE** 

• Data sets are stored in a managed directory structure, whose top-level directory is called a "session"

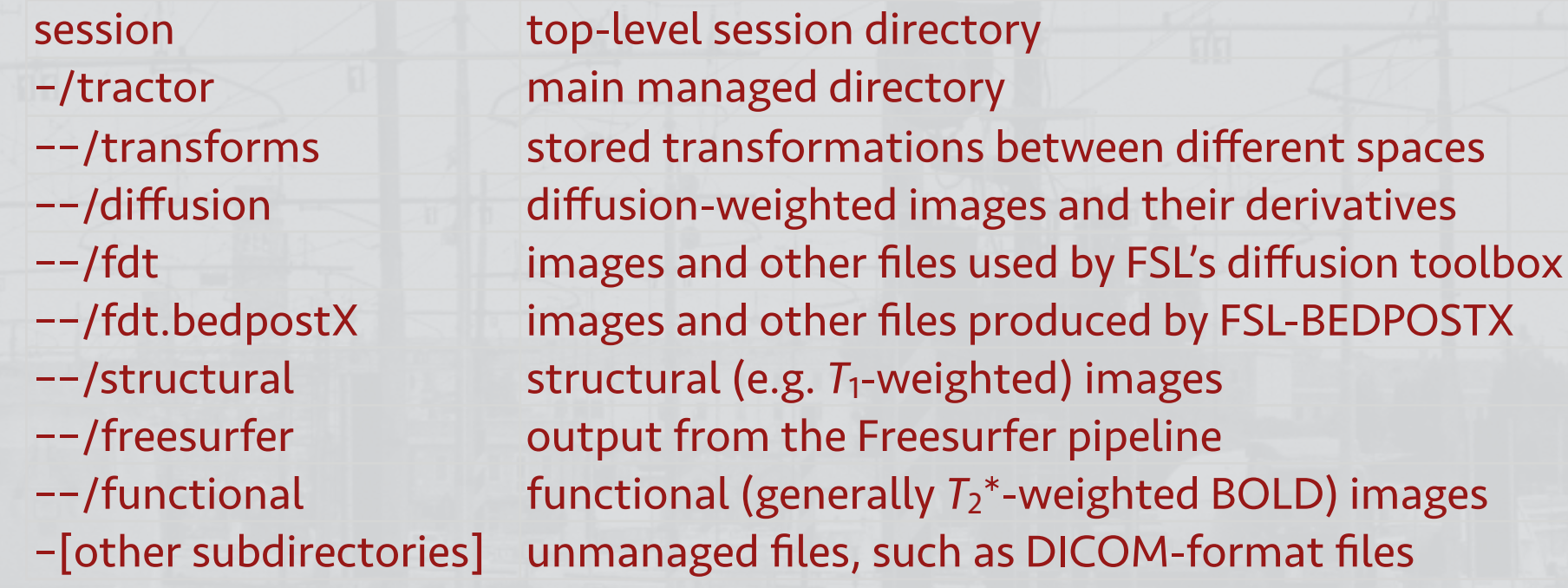

• TractoR scripts that need data require the top-level session directory (only) to be specified

# **Starting with DICOM files**

 $1/\sqrt{1+\sqrt{1+\frac{1}{2}}\sqrt{1+\frac{1}{2+\frac{1}{2}}}}$ 

• First sort into directories of related files (slices or volumes of the same series)

#### **#sh> tractor dicomsort**

Then convert a directory of files into a standalone NIfTI file

**#sh> tractor dicomread flashT1** 

- Or import into an existing session directory
- **#sh> tractor import /data/session flashT1 ImageWeighting:t1**

• TractoR can also read the Siemens CSA private header:

**#sh> tractor dicomtags dicom/01.dcm SiemensAscii:true**

# **Diffusion preprocessing**

 $1/14$ 

- Read from DICOM, correct for susceptibility distortion (optional), choose a reference *b*=0 volume, mask the brain, correct for eddy-current distortions
- Standard pipeline in TractoR 2.x would now be
- **#sh> tractor dpreproc UseTopup:false MaskingMethod:kmeans EddyCorrectionMethod:eddycorrect**
- For datasets with no phase-reversed *b*=0 volume, you probably want

**#sh> tractor dpreproc UseTopup:false** 

• For the standard two-shell Prisma protocol with one phase-reversed *b*=0, it's

**#sh> tractor dpreproc DicomDirectories:mainDiffusion,reversePEDiffusion ReversePEVolumes:auto** 

- Note that FSL's topup and eddy tools take a long time (hours) to run
- Flipping gradient directions in the A-P direction is now done by default

## **Tractography**

 $\frac{1}{2}$ 

• TractoR currently uses FSL-BEDPOSTX as its diffusion model

 $F + T$ 

- Multishell supported
- Tracking from seed points, masks or named regions, with or without constraints
- Streamline counts limited by disk space, not memory; written straight to TrackVis .trk format
- Random seeding within regions, seed jittering, length thresholding

## **Single-seed tractography**

 $\frac{1}{1}$ 

- Tract images created using (very flexible) slice script
- Handles overlays (with transparency), projections, multiple views

**#sh> tractor track session 50 59 33 Streamlines:5000 RequireMap:true** 

**#sh> tractor slice session@FA tract X:50 Y:59 Z:33 Alpha:log**

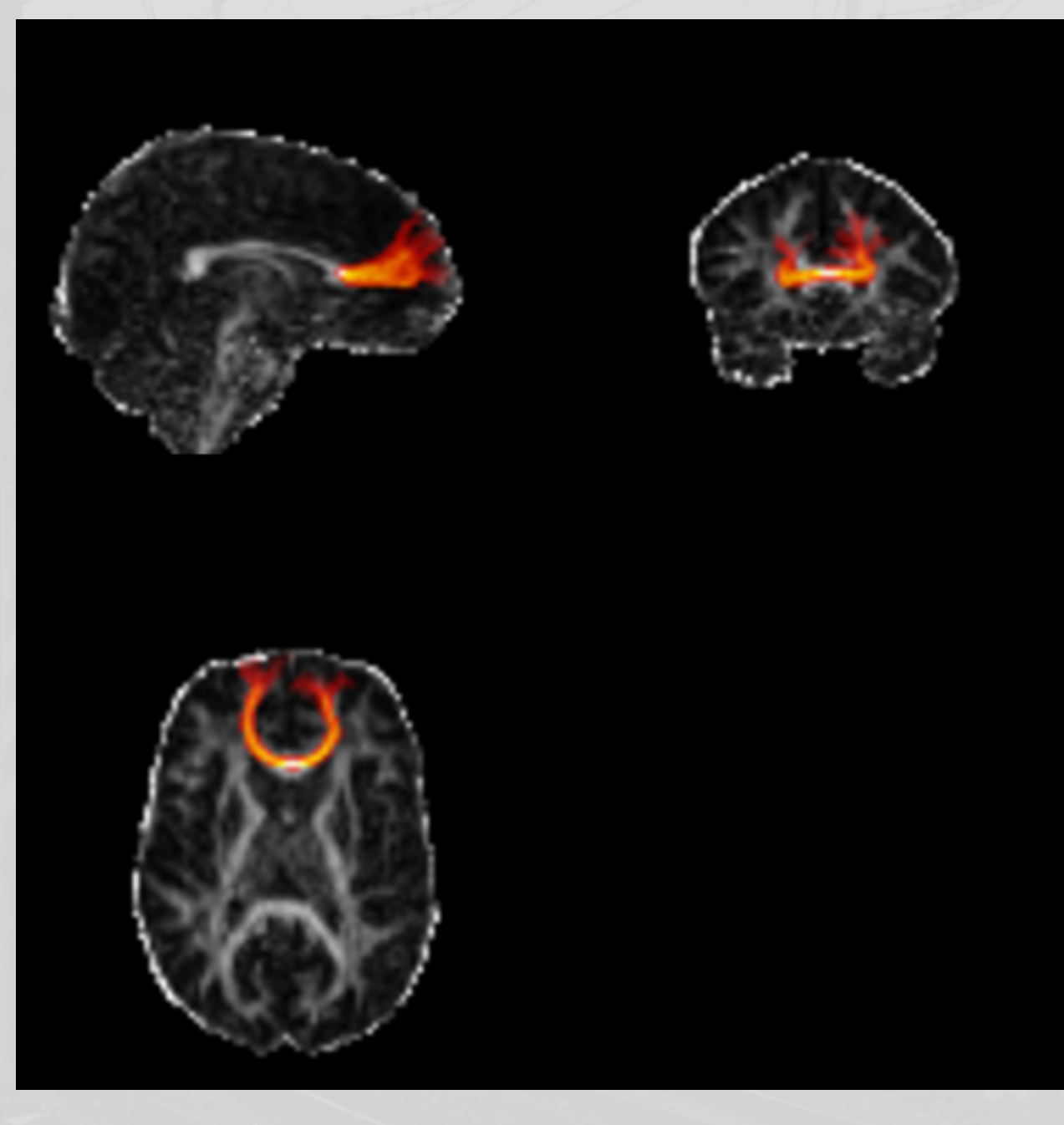

# **Whole-brain tractography**

 $\frac{1}{1}$ 

- If a parcellation is available, we can explicitly seed from white matter voxels
- Length thresholding is easy (units are millimetres)
- Load streamlines directly in **TrackVis**

**#sh> tractor track session white\_matter MinLength:20 RequirePaths:true**

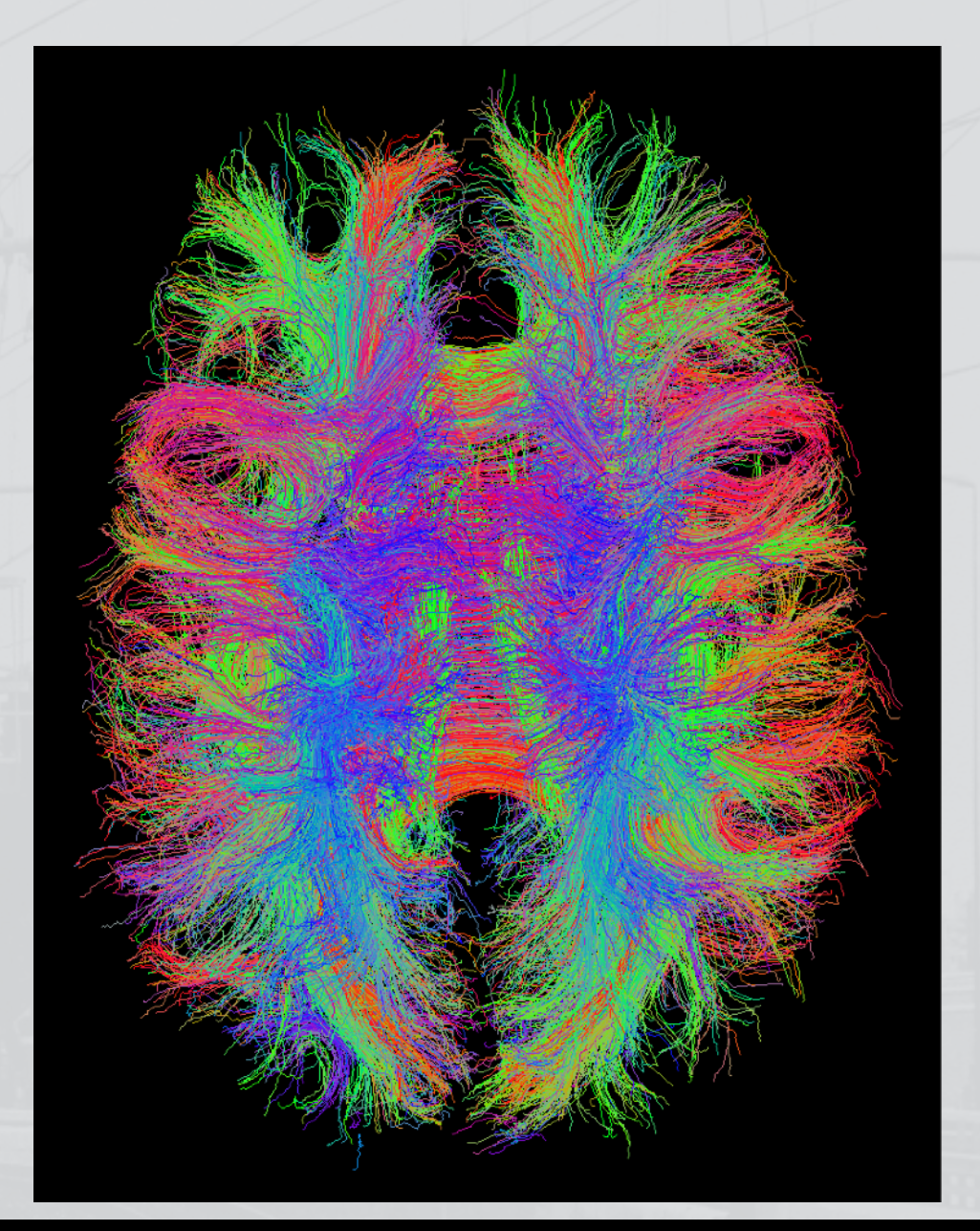

[jon@mc244-182 ~/Documents/Development/Git/tractor/tests/data]\$ time tractor track session white\_matter MinLength:20 RequirePaths:true Starting TractoR environment...

- \* INFO: Performing sequential global tractography with 33053 seed(s), 100 streamlines per seed
- $*$  \* INFO: 1397359 streamlines (42.3%) were retained after filtering

Experiment completed with  $\theta$  warning(s) and  $\theta$  error(s)

135.80 real 132.50 user 2.46 sys

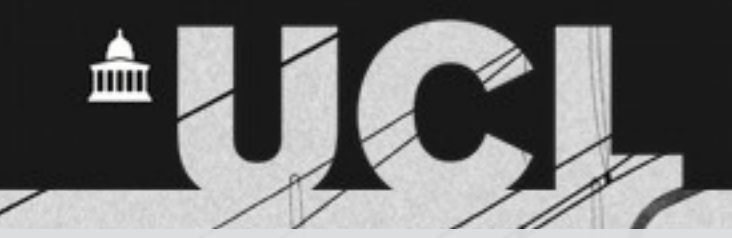

# **Region-to-region tractography**

 $1/14$ 

**#sh> tractor track session postcentral\_gyrus\_left BoundaryManipulation:outer Streamlines:1000x TargetRegions:postcentral\_gyrus\_right TerminateAtTargets:true MinTargetHits:1 RequirePaths:true**

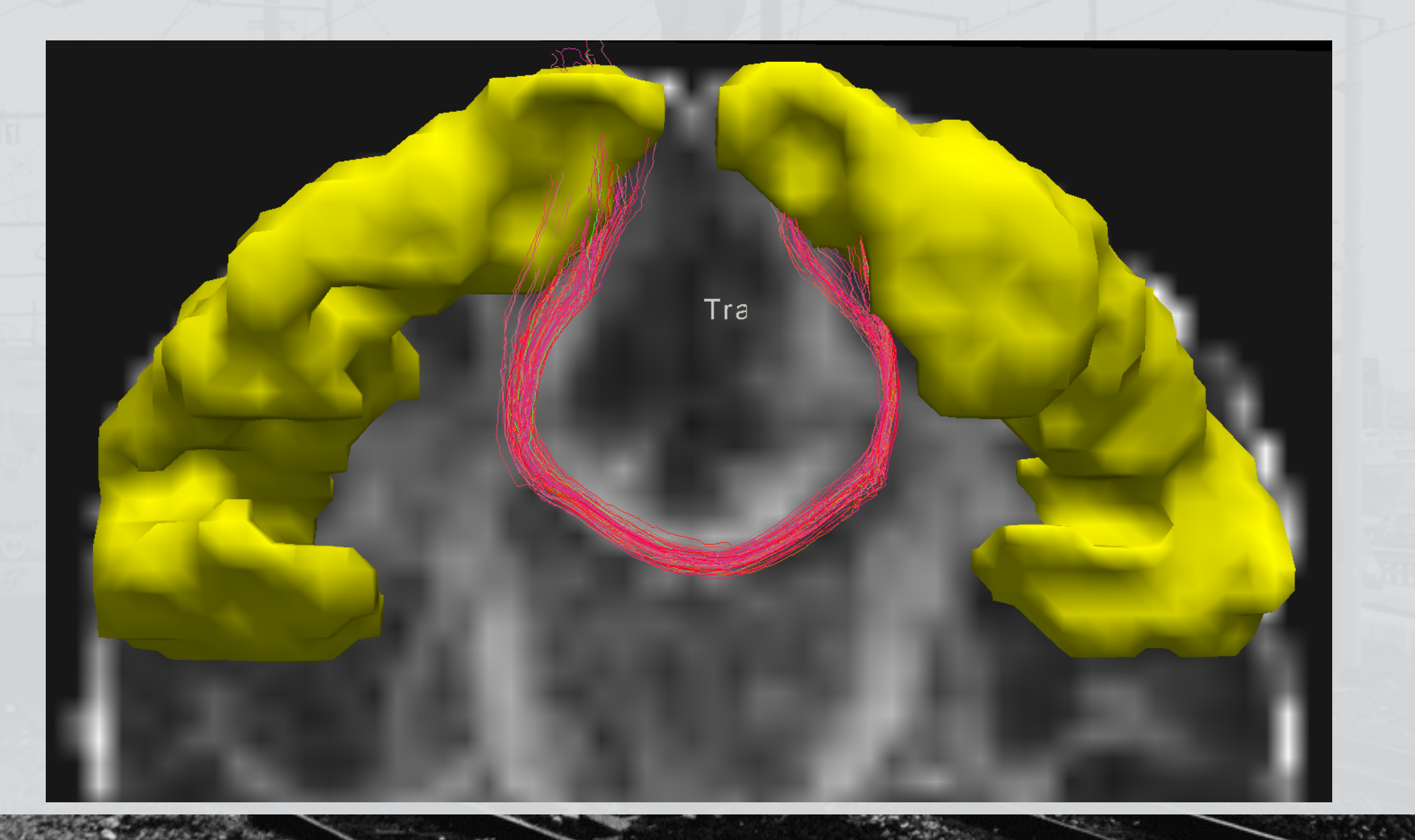

# **More "slice"ing**

 $\wedge$ 

 $\frac{1}{\sqrt{2}}$ 

• Contact sheet type graphic generated when multiple slices on a single axis given

**#sh> tractor slice session@FA tract Y:25-40 Alpha:log Clearance:2**

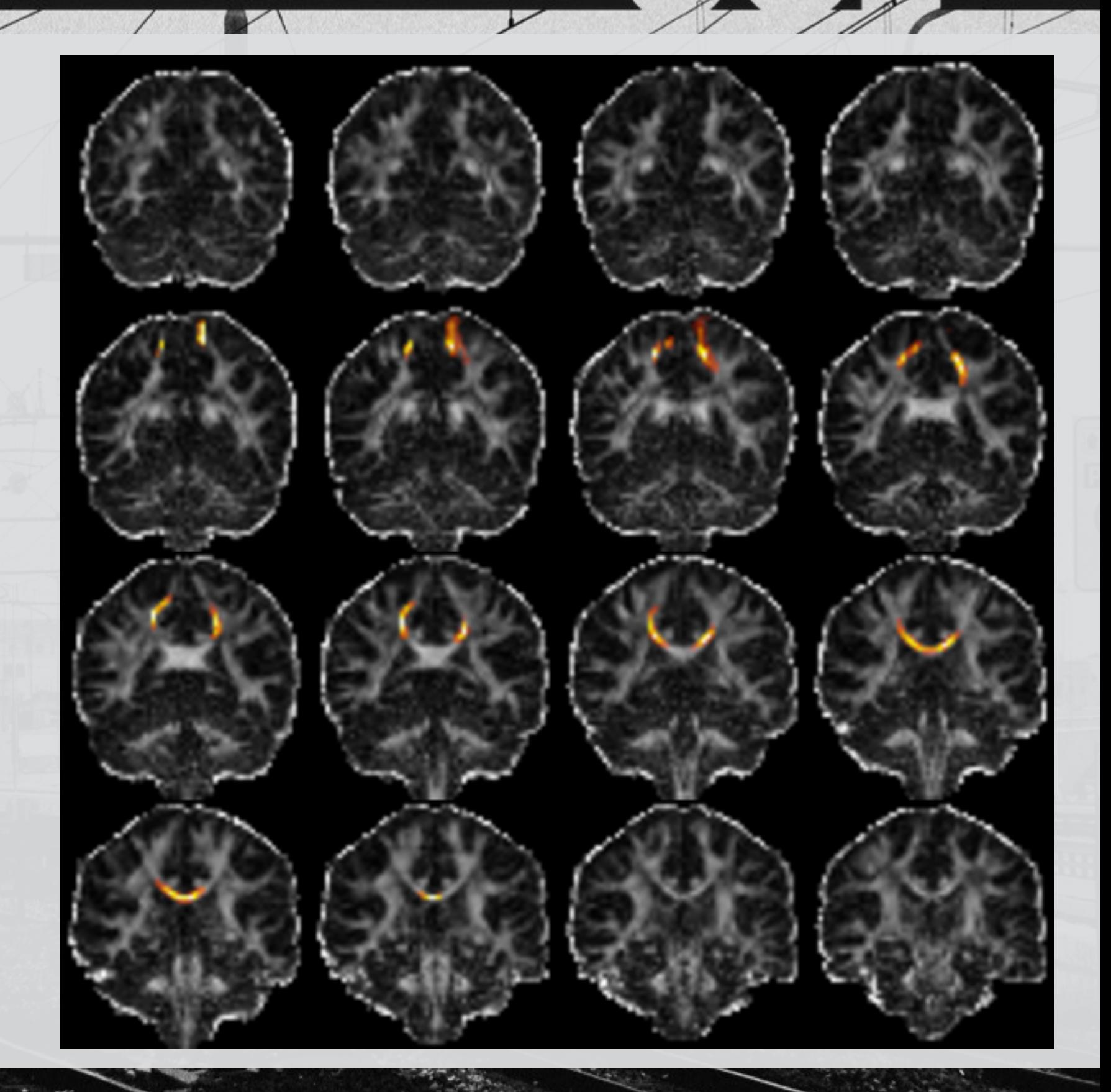

血

## **Interactive viewer**

 $\sqrt{1}$ 

 $\wedge$ 

• Parcellation labels are shown where applicable

 $147.1$ 

**#sh> tractor view refT1 parcellation** 

• Other image viewers include fslview (FSL), freeview (FreeSurfer), mrview (MRtrix), mricron

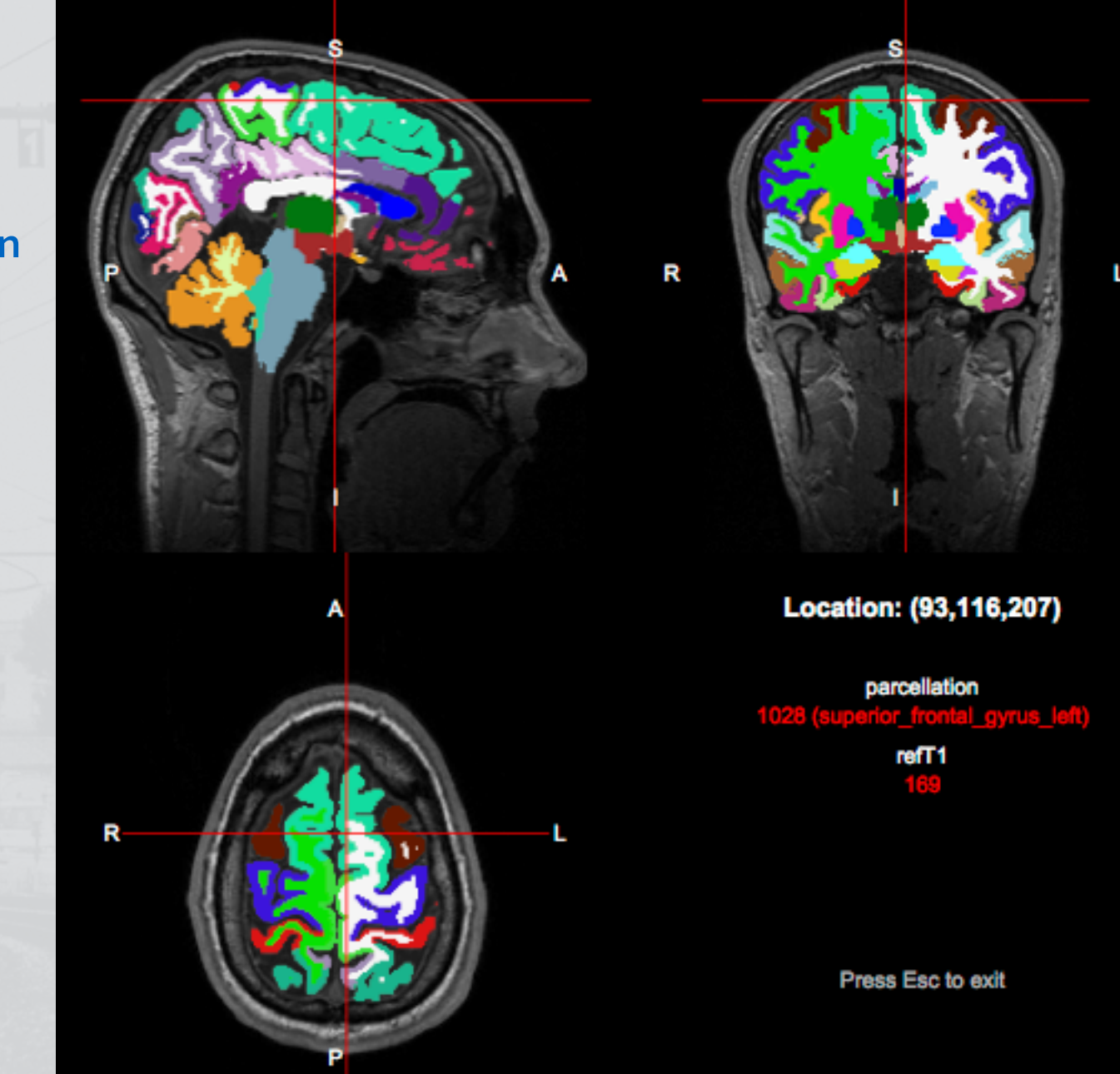

ШI

# **Neighbourhood tractography**

 $1/\sqrt{1+\frac{1}{2}}$ 

- Methods for finding specified tracts in individuals
- Scripts relating to the older, simpler heuristic neighbourhood tractography method start with *hnt-*
- Those relating to the newer, more complex but more reliable probabilistic method start with *pnt-*
- Either way, a reference tract is required, and these are provided with TractoR for: forceps minor (CC genu), forceps major (CC splenium), arcuate and uncinate fasciculi, ILFs, ATRs, CSTs, and dorsal and ventral parts of the cingulum bundles
- Tutorials are available on the web site

## **Graph analysis**

 $H_{11}$ 

- Structural and functional connectivity analysis can be performed
- Subnetworks may be extracted using the principal networks approach

mm

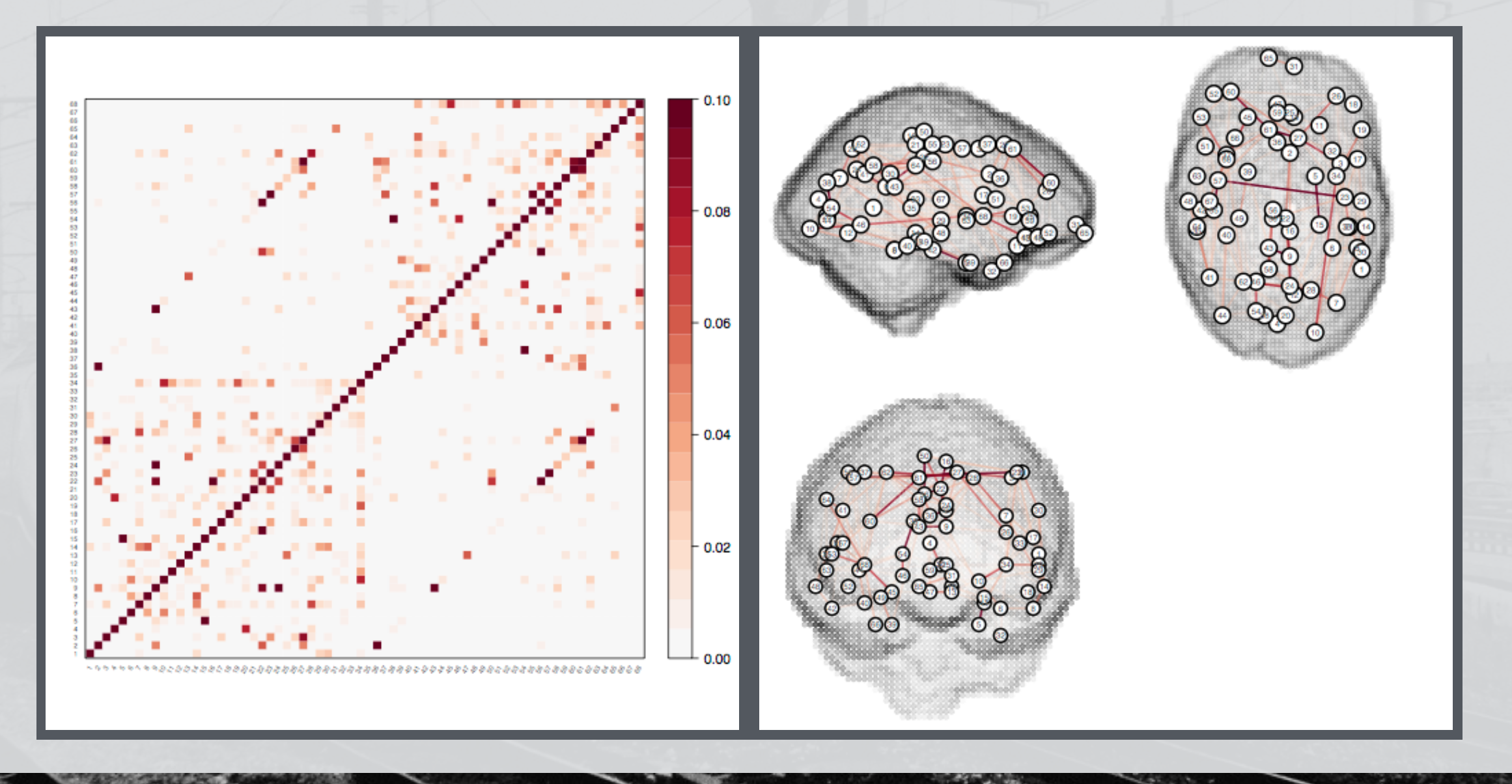

# **R and MRI**

- The medical imaging task view is mainly focussed on MRI applications (diffusion, perfusion, functional)
- I/O between R and various imaging file formats (Analyze, NIfTI, DICOM) is well covered
- For example, using TractoR:

```
> library(tractor.base) 
> i <- readImageFile("dti_FA.nii.gz") 
> i 
      Image source : /Users/jon/dti_FA 
 Image dimensions : 96 x 96 x 60 voxels 
 Voxel dimensions : 2.5 x 2.5 x 2.5 mm 
Coordinate origin : (49.81,39.07,23.02) 
  Additional tags : 0 
        Sparseness : 79.28% (dense storage) 
> class(i$getData()) # Get the voxel values 
[1] "array"
```
# **Image manipulation in R**

 $1/1$ 

- **#R> t1 <- readImageFile("refT1")**
- **#R> k <- shapeKernel(c(3,3,3), type="diamond")**
- **#R> grad <- t1\$copy()**
- **#R> grad\$map(function(x) dilate(x,k) - erode(x,k))**
- **#R> showImagesInViewer(grad)**

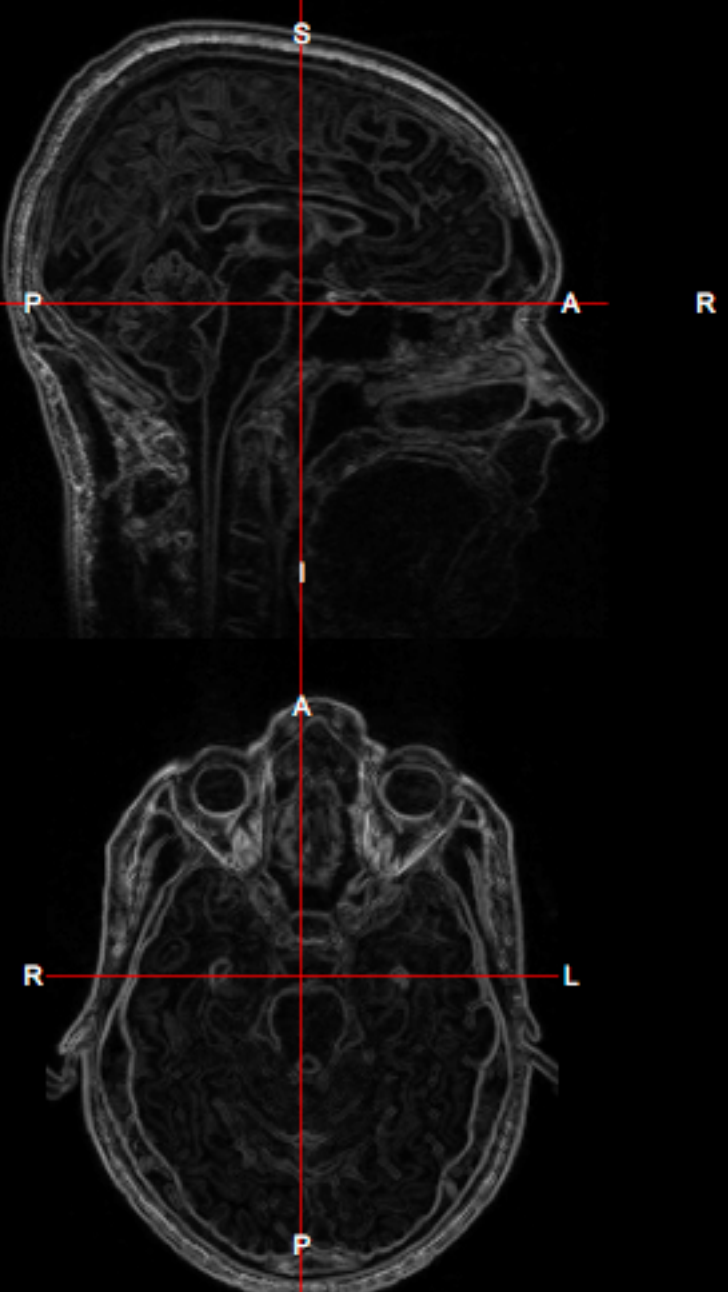

**m** 

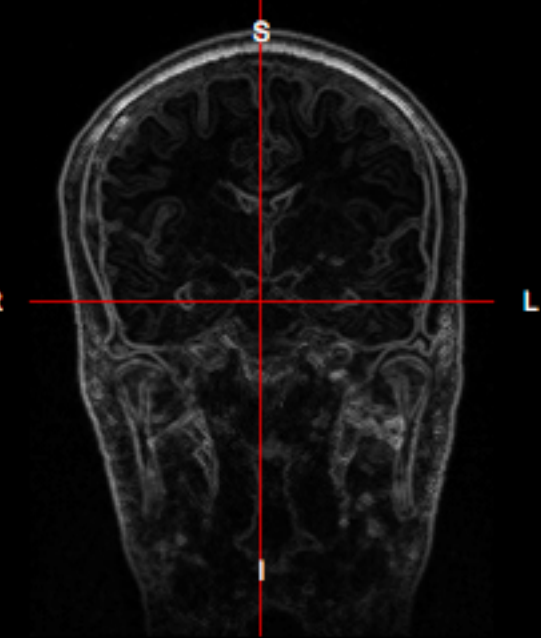

Location: (88,116,128)

**Press Esc to exit** 

# **The R package landscape**

 $1/1$ 

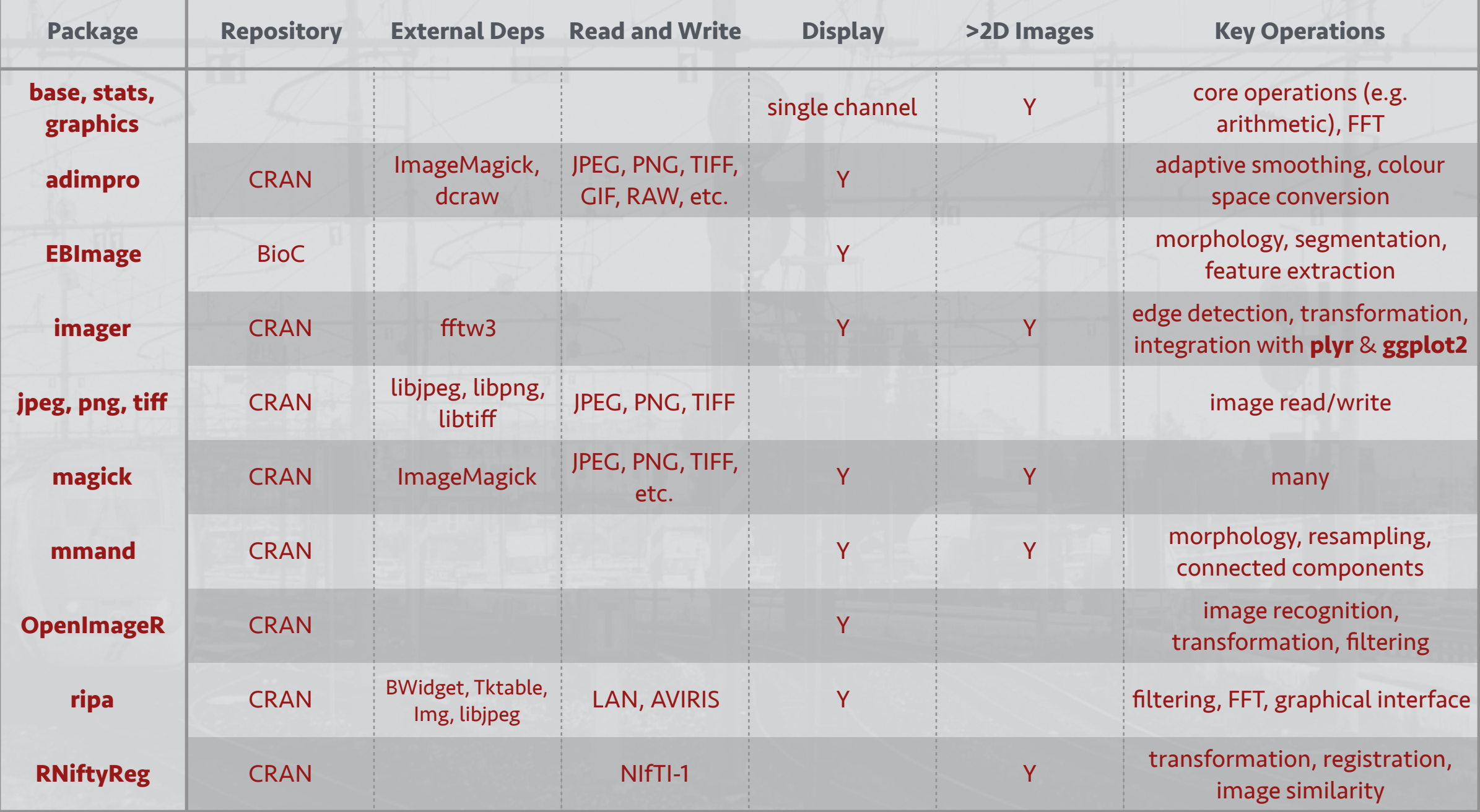

 $\overline{\phantom{a}}$ 

ICI

## **Other software packages**

 $1/|\mathbf{u}|$ 

- SPM (FIL, UCL): task and resting fMRI analysis; effective connectivity; EEG, MEG, PET, SPECT; grey and white matter volumes
- FSL (FMRIB, Oxford): task and resting fMRI analysis; probabilistic tractography; voxel-based white matter analysis
- FreeSurfer (MGH): cortical parcellation; longitudinal processing; visualisation
- CONN (MIT) for functional connectivity; Brain Connectivity Toolbox (Cambridge and Indiana) for graph analysis
- For diffusion, Camino (CMIC, UCL); NifTK (CMIC, UCL); MRtrix (Melbourne and elsewhere); DTI Studio/MRI Studio (JHU); Explore DTI (Utrecht); Diffusion Toolkit/TrackVis (MGH)
- 3D Slicer (Harvard); MedInria (Inria, France); etc.

### **SPM**

 $\frac{1}{\sqrt{2}}$ 

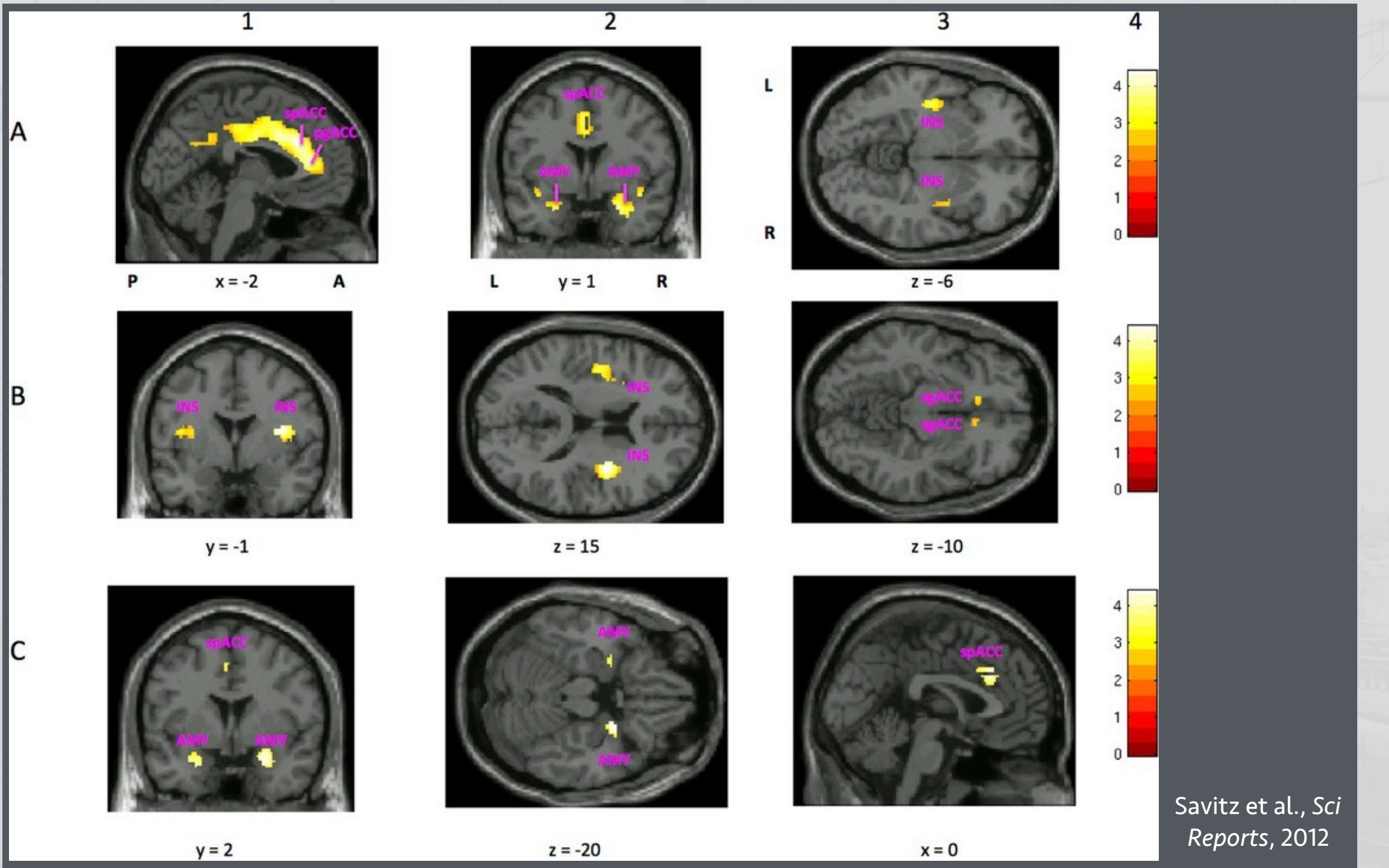

 $\blacksquare$ 

 $\mathbf{L}$ 

血

レ

B

# **TBSS**

respectively.

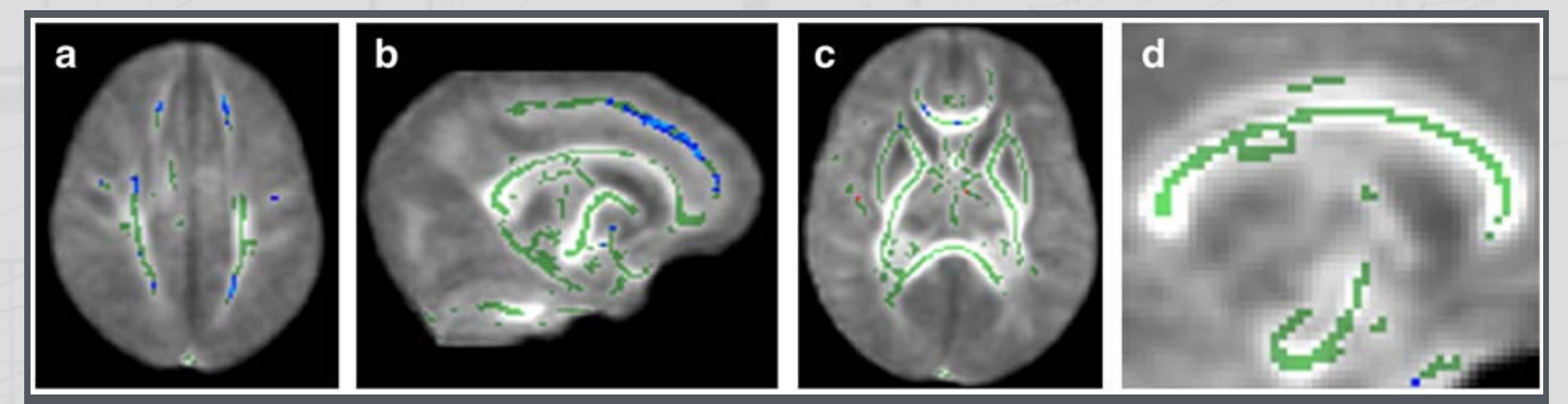

 $\blacksquare$ 

#### FA of preterm-born infants vs. controls (Anjari et al., *NeuroImage*, 2007)

obtained prior to DTI. Single shot  $\mathbf{A}$  in 15  $\mathbf{A}$  DTI. Single shot EPI DTI. Single shot EPI DTI. Single shot EPI DTI.

collinear directions using the following parameters: TR 8000 ms, TR 8000 ms, TE 8000 ms, TE 8000 ms, TE 8000 ms, TE

 $22$  ms, slice thickness 2 mm, field of  $\alpha$ . The data of 1.75 million of 1.75 million of 1.75 million of 1.75 million of 1.75 million of 1.75 million of

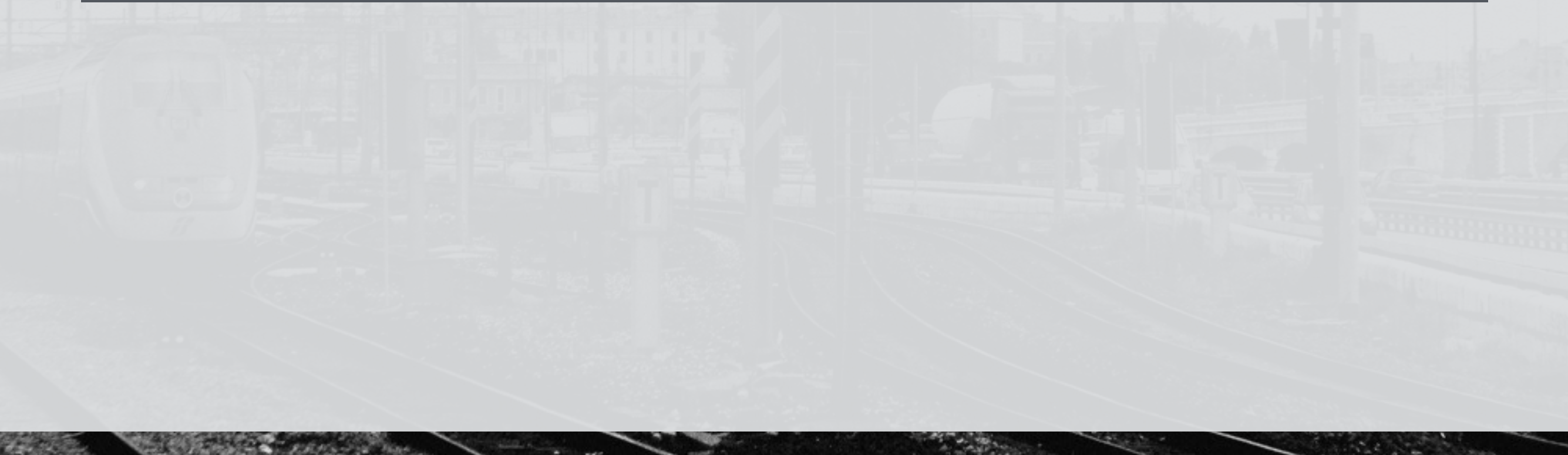

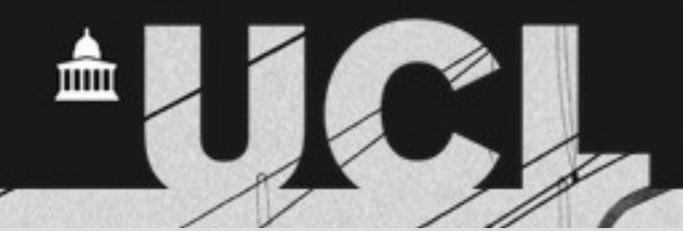

# **Visualisation of DTI metrics along tracts (Explore DTI)**

 $\sqrt{2}$ 

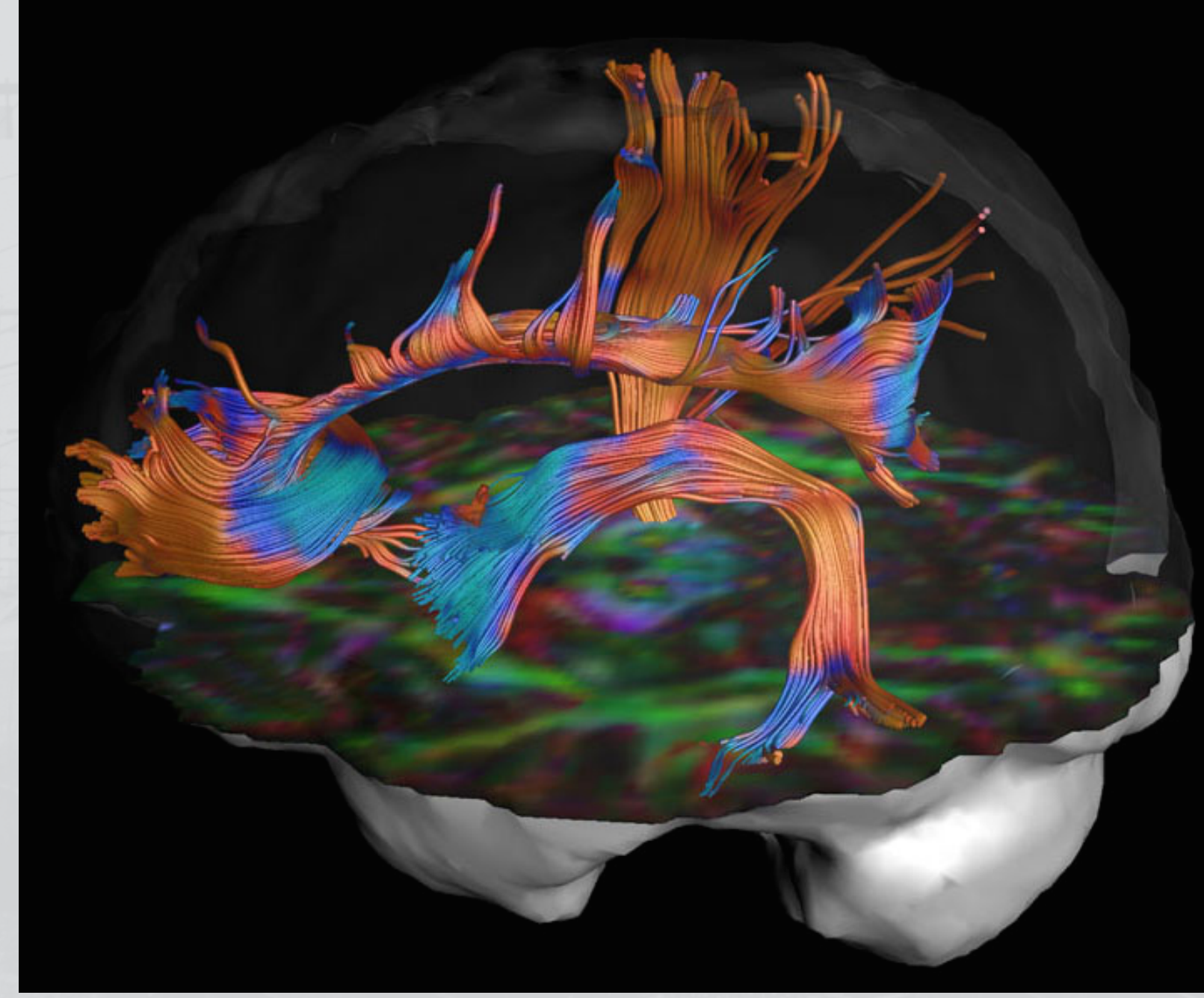

 $H_{11}$ 

 $\frac{1}{2}$ 

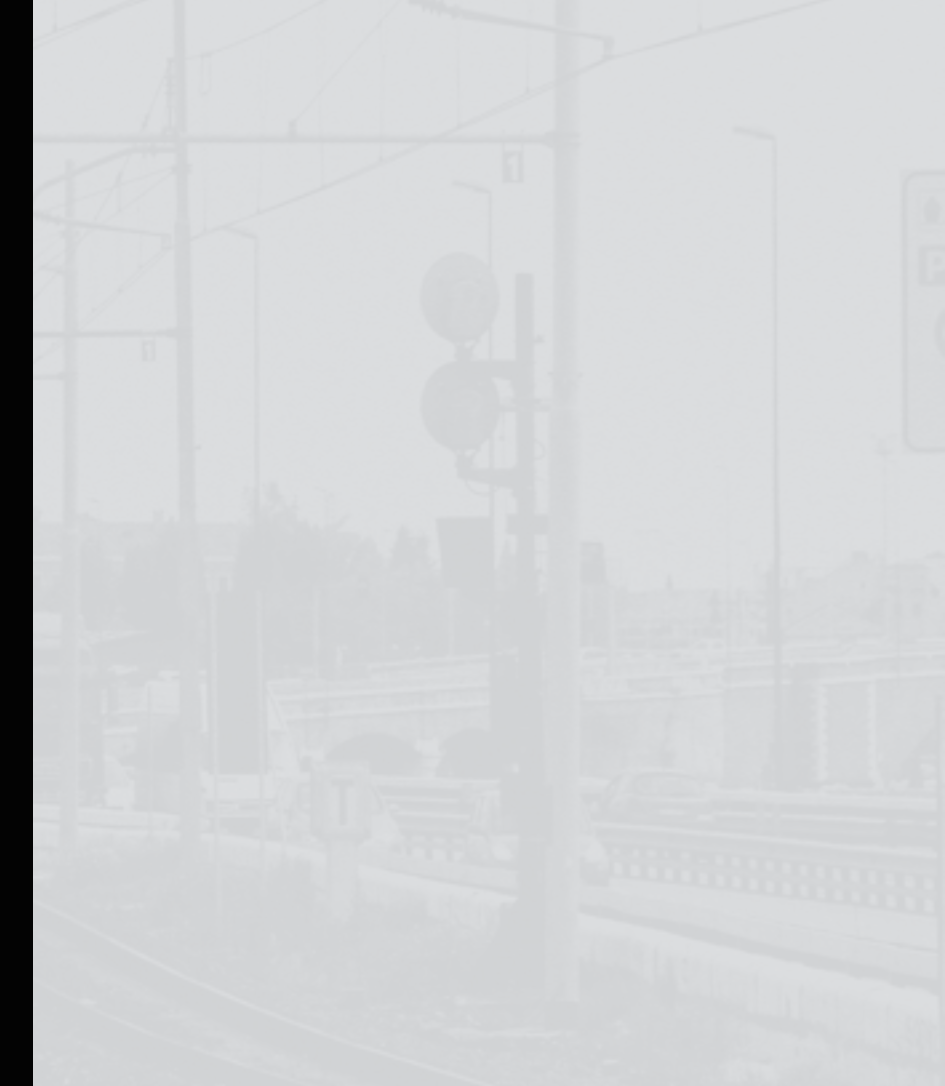

# **Recommended tools**

 $\frac{1}{\sqrt{2}}$ 

- Brain extraction: BET (FSL)
- Cortical parcellation: FreeSurfer or NiftySeg, with manual checking
- Deep grey matter parcellation: As above, or FIRST (FSL)
- Gross tissue segmentation: As above, or FAST (FSL)
- Diffusion modelling: BEDPOSTX (FSL) or CSD (MRtrix)
- Tractography: TractoR or MRtrix
- Registration: SPM, FSL or NiftyReg

# **Links**

- TractoR: <http://www.tractor-mri.org.uk>
- SPM: <http://www.fil.ion.ucl.ac.uk/spm/>
- FSL: <http://fsl.fmrib.ox.ac.uk/fsl/fslwiki/>
- FreeSurfer:<http://surfer.nmr.mgh.harvard.edu>

 $H_{11}$ 

- CONN: <http://www.nitrc.org/projects/conn/>
- Brain Connectivity Toolbox: <https://sites.google.com/site/bctnet/>
- Camino: <http://www.camino.org.uk>
- NifTK:<http://cmictig.cs.ucl.ac.uk/research/software>
- MRtrix: <http://www.mrtrix.org>
- DTI Studio/MRI Studio: <https://www.mristudio.org>
- Explore DTI:<http://www.exploredti.com>
- Diffusion Toolkit/TrackVis: <http://www.trackvis.org>
- 3D Slicer:<http://www.slicer.org>
- MedInria:<http://med.inria.fr>